## **Cash Receipts**

Cash receipts will allow you to collect payment at time of pickup and apply the payment from within SR<sup>2</sup>Food so your employee does not need to have access to QuickBooks

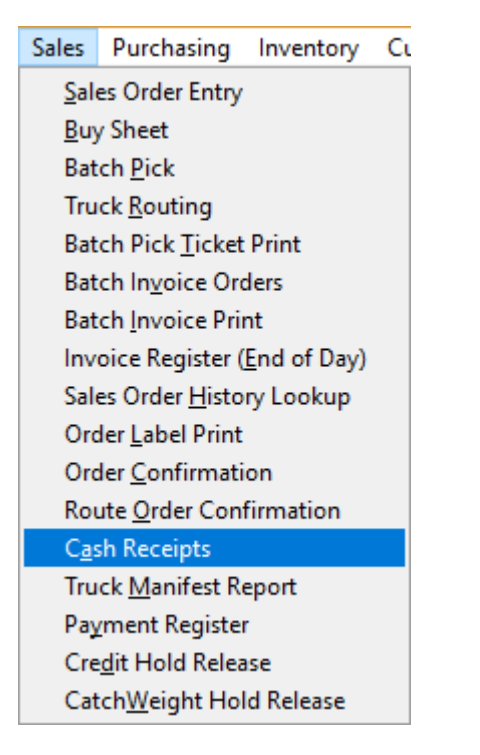

## From the **Sales** Menu select **Cash Receipts**

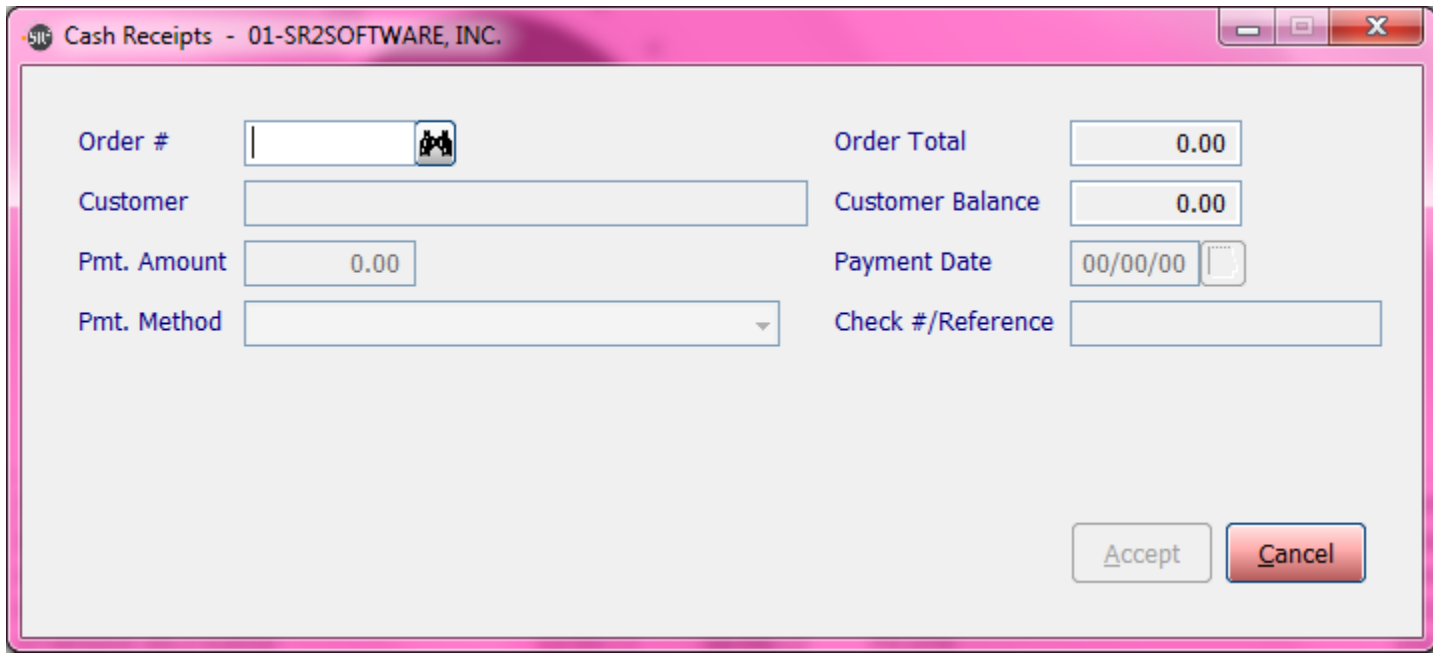

**Order #:** Type the order number in or click the lookup button to choose the order.

**Customer:** The name of the customer on the order.

**Pmt. Amount:** The amount the customer is paying toward the order.

**Pmt. Method:** The method the customer is using to pay for the order.

**Order Total:** The total amount of the order.

**Customer Balance:** The open balance for the customer.

**Payment Date:** The date the payment was received.

**Check #/Reference:** The check number or a note to assign to the payment received.

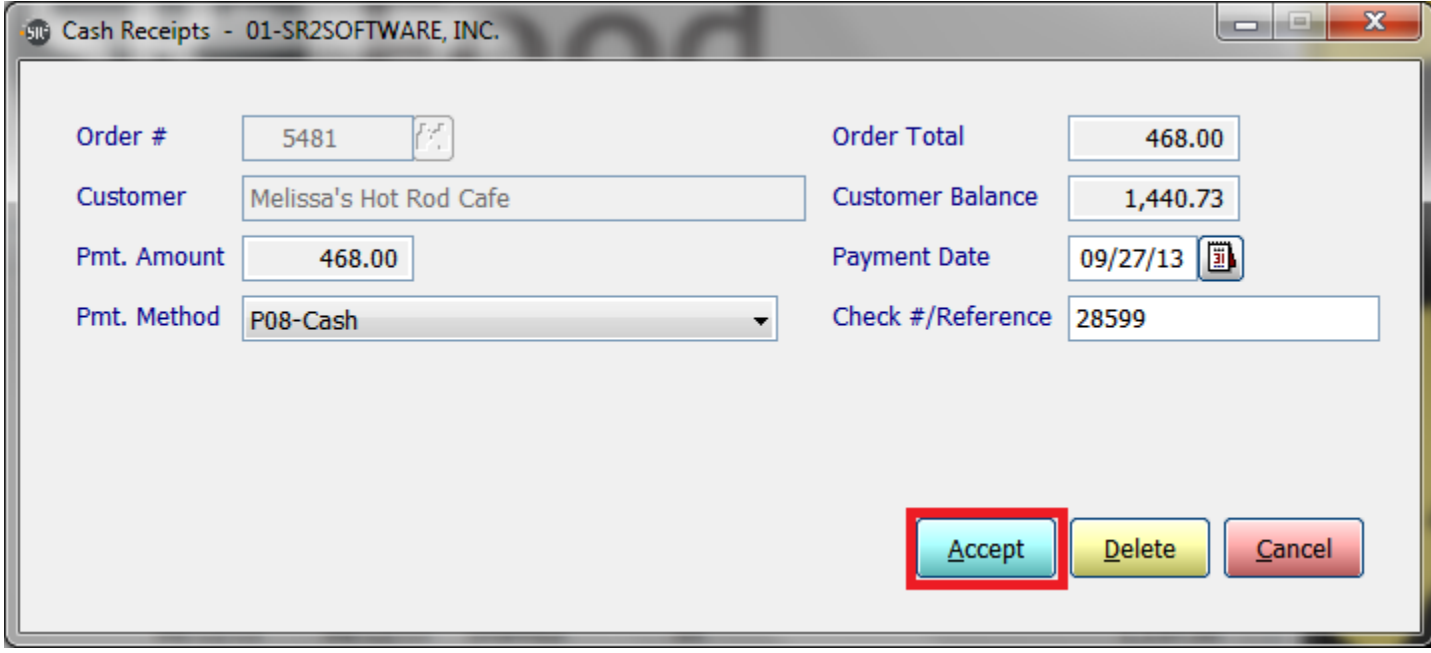

Once all the entries are filled out click **Accept.**

If you wish to see all the payments that have been collected for the day you can run the payment register report.

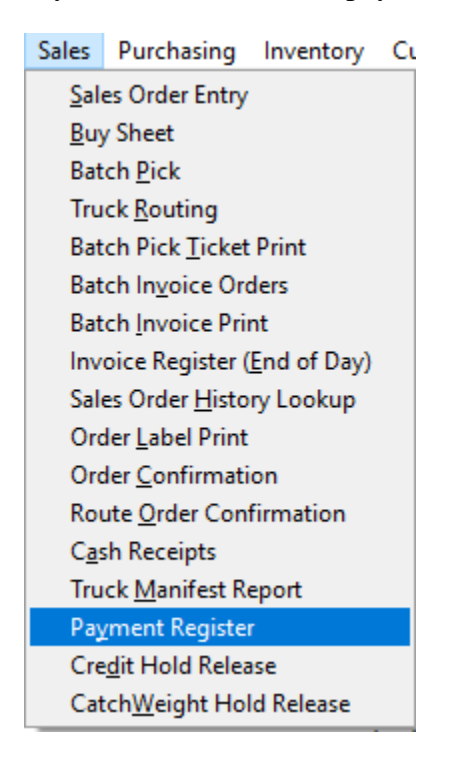

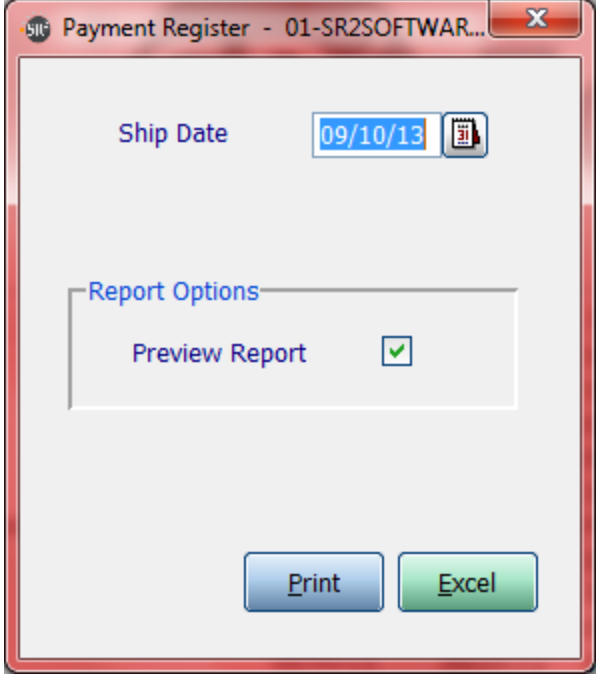

**Ship Date:** The date the orders were shipped.

**Preview Report:** Check this box to display the report on the screen instead of sending it straight to the printer.

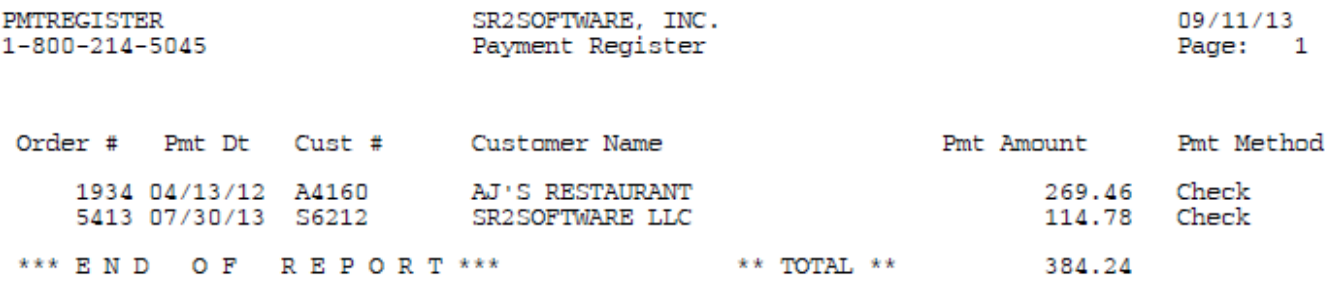

The payment will be sent to QuickBooks during the End Of Day process.